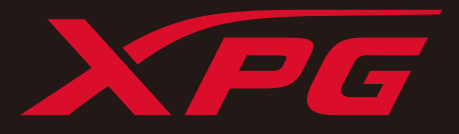

# 노트북 PC에 M.2 SSD 설치하기

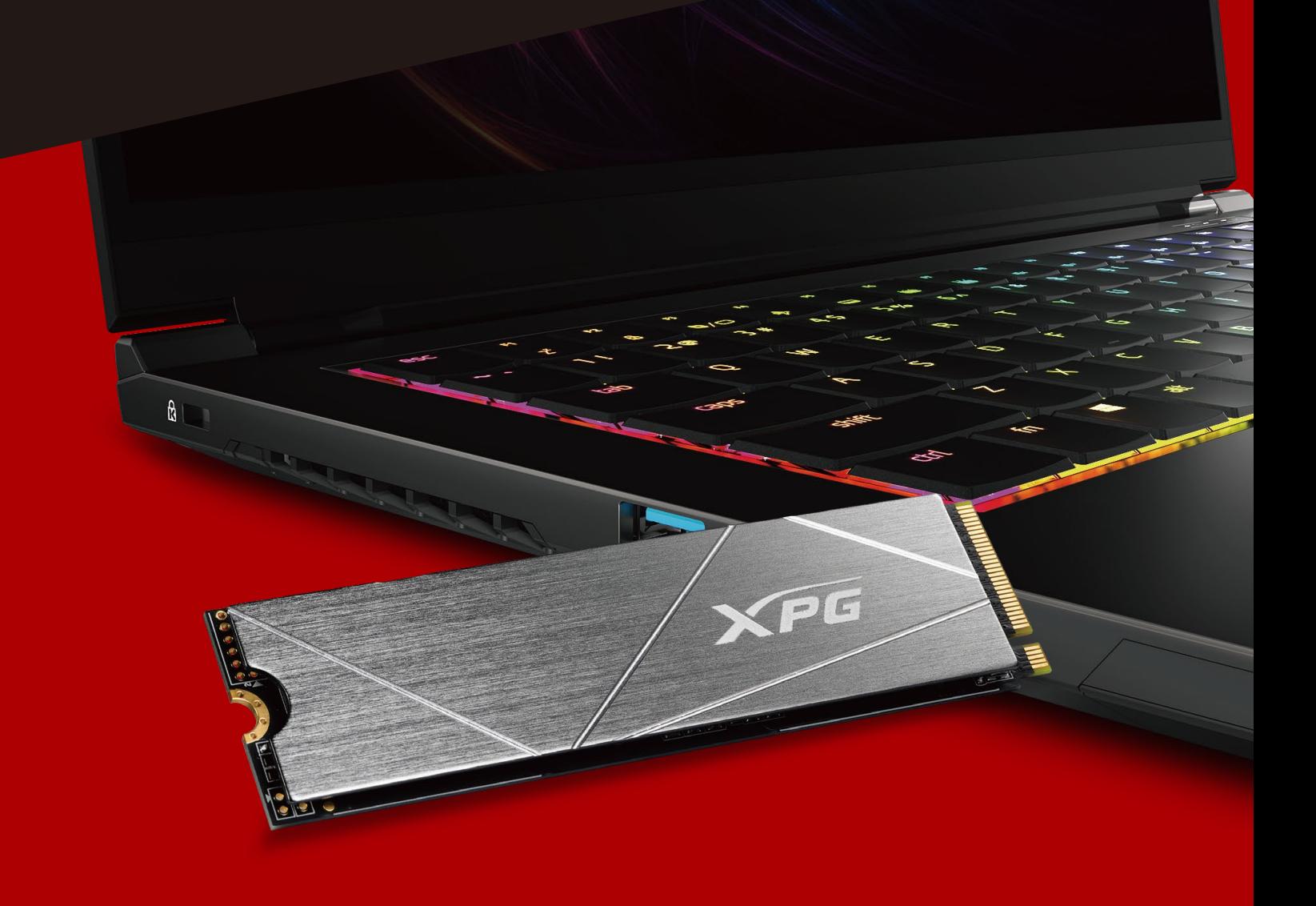

# 설치하기 전에

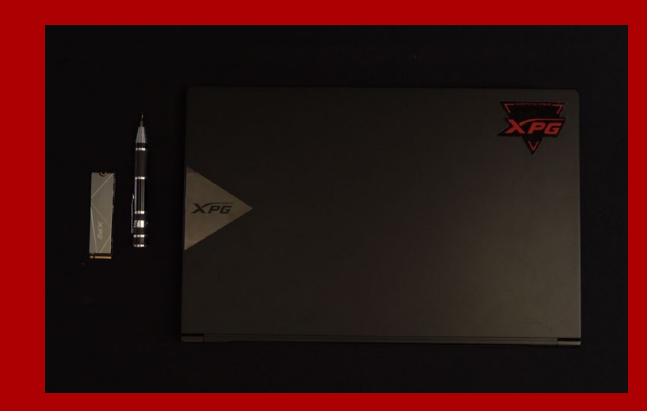

## 1. 필요한 도구 준비

PC, Phillips 스크루드라이버, ADATA M.2 SSD

\*케이스를 분해할 때 표준형 Phillips 스크루드라이버(3.5mm) 를 사용하십시오. 직경이 1.85 ~ 1.98mm인 나사가 사용되므로 M.2 솔리드 스테이트 드라이버를 설치할 때는 

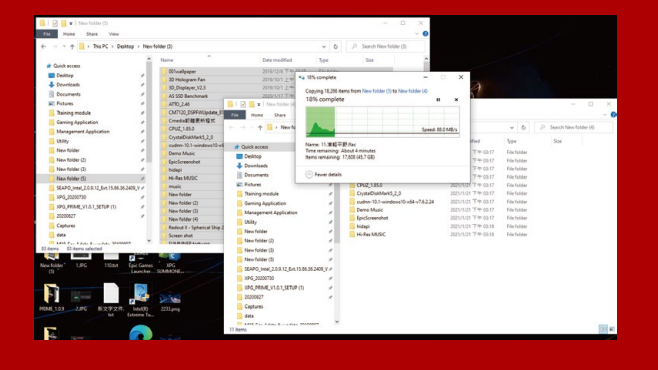

## **2. 데이터 백업**

설치를 시작하기 전에 PC에 있는 중요한 데이터를 반드시 외장 HDD와 같은 외부 장치에 백업해 두십시오.

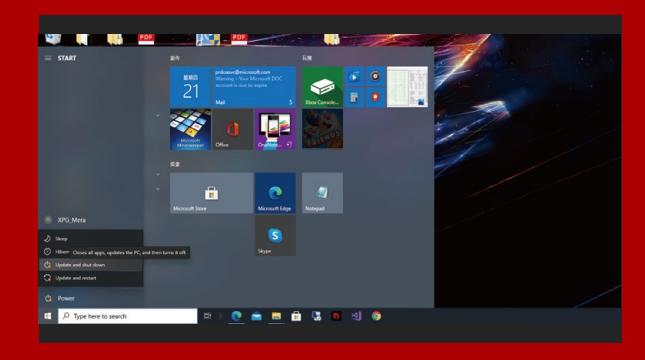

## 3. PC 전원 끄기

데이터를 백업한 후에는 PC를 꺼야 설치가 진행되는 중에 다른 구성품이 손상되는 것을 막을 수 있습니다.

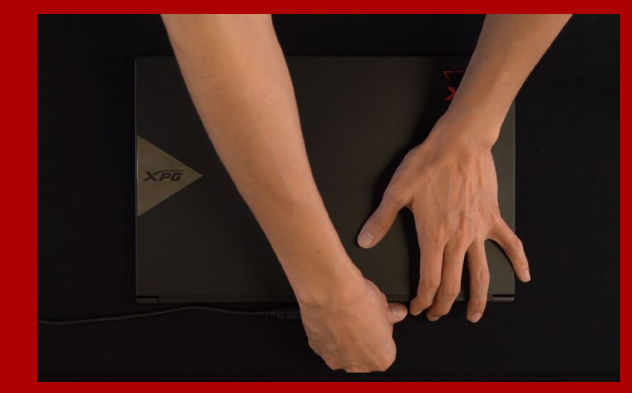

### 4.전원 코드와 배터리 분리

이 조치는 PC와 구성품을 손상시킬 수 있는 잔류 전력을 방전하는 데 필요합니다.

\*배터리 제거 단계는 배터리를 제거할 수 있는 노트북에만 해당됩니다. 배터리를 분리하는 방법은 사용 설명서를 참조하십시오.

# 설 치

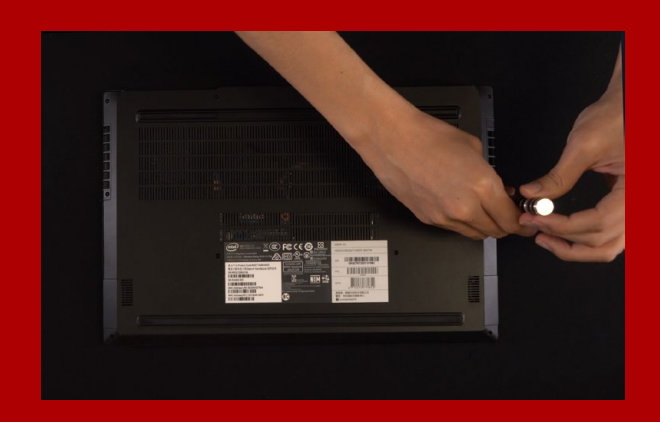

# 1. PC 뒤판 제거

표준형 Phillips 스크루드라이버를 사용하여 뒤판에 있는 나사를 빼내십시오.

\*제거 방법을 잘 모를 경우 사용 설명서를 참조하십시오.

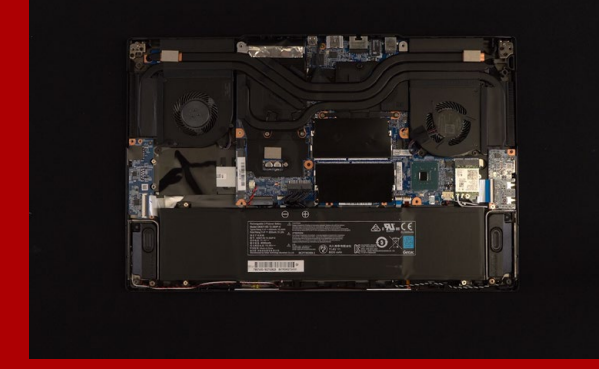

#### 2. M.2 PCIE 슬롯 찾기 및 나사가 있는지 확인

M.2 PCIe 슬롯을 찾은 다음 SSD이 슬롯에 맞는지와 나사가 있는지를 확인하십시오.

\*슬롯의 위치는 PC별로 다를 수 있습니다. 자세한 내용은 PC 사용 설명서를 참조하십시오.

\*\*대개의 경우 SSD를 제자리에 고정시켜 주는 나사는 노트북이 출고될 때 메인보드에 설치되어 있습니다.

#### 3. M.2 슬롯에 정렬하여 솔리드 스테이트 드라이브 삽입

소형 Phillips 스크루드라이버로 메인보드에 있는 나사를 빼내십시오. SSD의 노치를 PCIe 슬롯의 릿지에 맞춘 다음 비스듬하게 끼우십시오. 마지막으로 밀어서 제자리에 완전히 고정시키십시오.

\*이 슬롯은 풀 프루프 설계되었습니다. 솔리드 스테이트 드라이브와 슬롯의 핀에 해당하는 방향으로 SSD를 끼우십시오. 제품 손상을 피하려면 무리하게 삽입하지 마십시오.

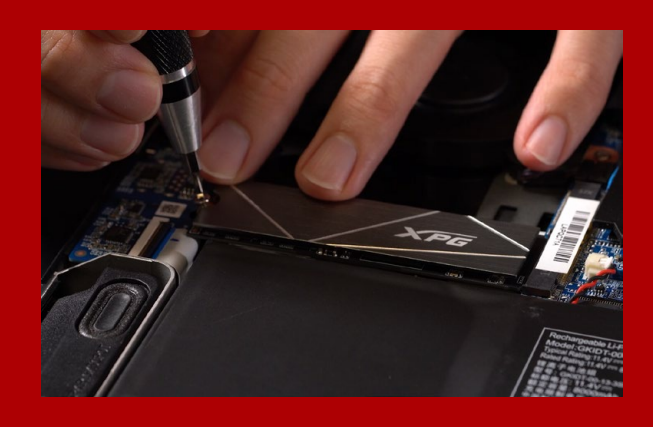

## 4.나사를 조여서 SSD 고정

소형 Phillips 스크루드라이버로 SSD를 제자리에 고정하십시오.

\*나사를 지나치게 조이지 마십시오.

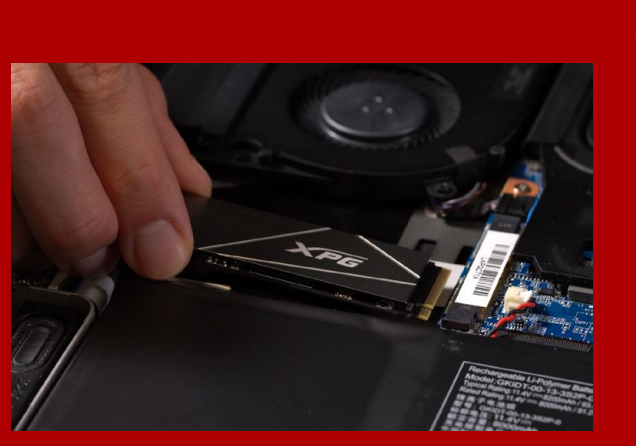

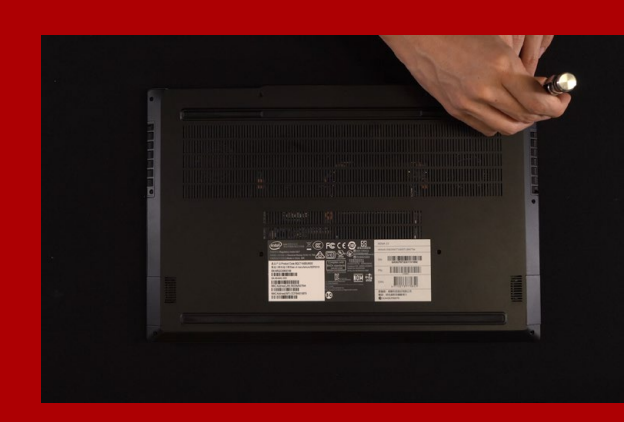

## 5. 뒤판 제자리에 고정

\*나사를 지나치게 조이지 마십시오. 나사와 뒤판이 손상될 수 있습니다.

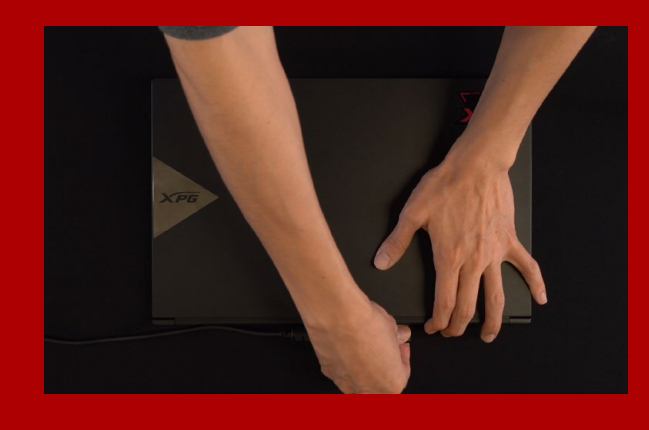

#### 6. 전원 코드 연결 및 PC 전원 켜기로 설치 완료

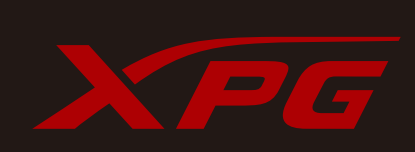

고객 서비스 및 기술 지원 문의처: https://www.adata.com/kr/support/online/